### СОГЛАСОВАНО

Заместитель директора по инновациям ФГУП «ВНИИОФИ»

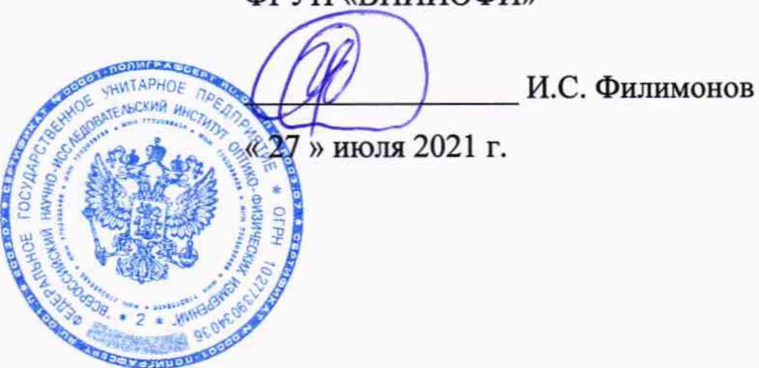

### **Государственная система обеспечения единства измерений**

 $\omega$  .  $\omega_{\rm H}$ 

# **Измерители яркости люминесценции бумаги ДИЛЮМИН**

**Методика поверки МП 024.М4-21**

> Главный метролог ФГУП<sup>«ВНИЙОФИ»</sup>

С.Н. Негода « 27 » июля 2021 г.

Г лавный научный сотрудник ФГУП ВНИИФФИ»

В.Н. Крутиков 27» июля 2021 г.

### **Общие положения**

Настоящая методика распространяется на измерители яркости люминесценции бумаги Дилюмин (далее - приборы), предназначенные для измерения яркости люминесценции различных видов бумаги, изображений, нанесённых на бумагу и другие носители изображения с плоской поверхностью, а также иных материалов, и устанавливает операции при проведении их первичной и периодической поверок. По итогам проведения поверки должна обеспечиваться прослеживаемость к ГЭТ 5-2012 и ГЭТ 86-2017. Поверка приборов выполняется методом прямых измерений.

Интервал между поверками 1 год.

Метрологические характеристики приборов указаны в таблице 1. Таблица 1 - Метрологические характеристики

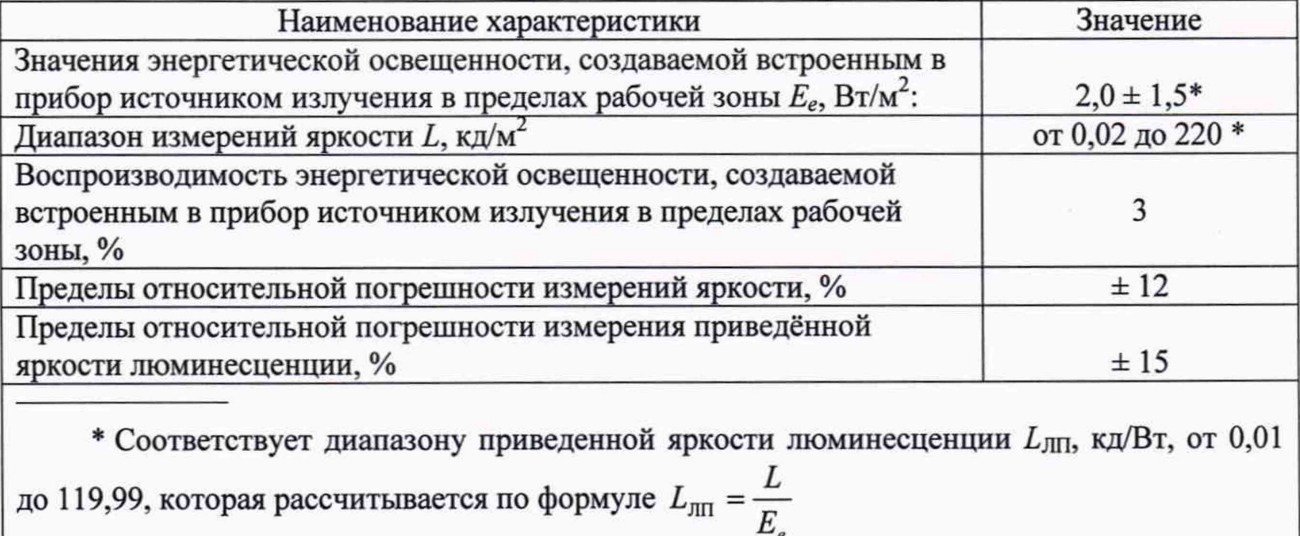

#### **1 Перечень операций поверки средства измерений**

1.1 Поверку приборов осуществляют аккредитованные в установленном порядке в области обеспечения единства измерений юридические лица и индивидуальные предприниматели.

1.2 При проведении первичной и периодической поверок должны быть выполнены операции, перечисленные в таблице 2.

Таблица 2 - Операции поверки

*Е,*

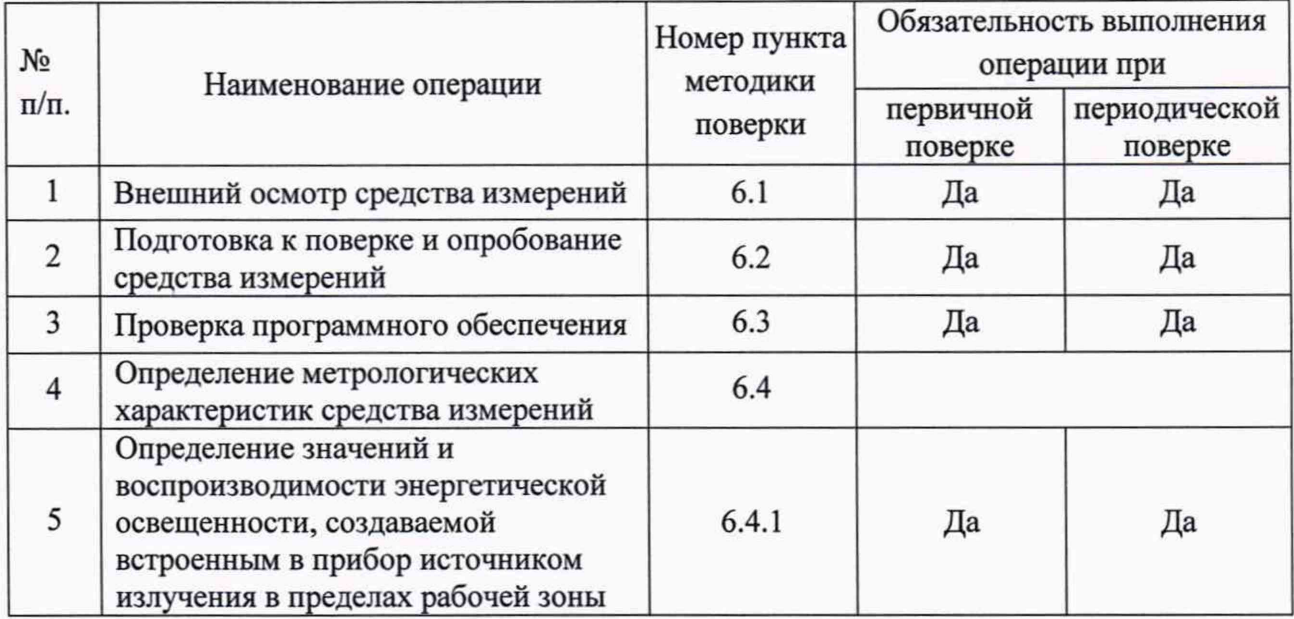

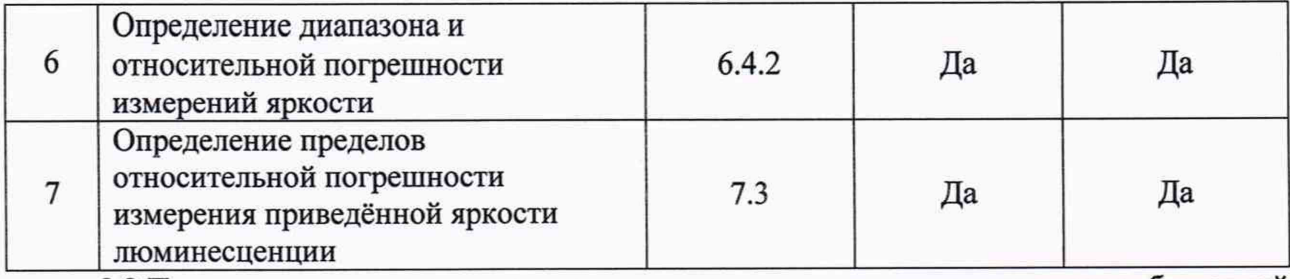

2.2 При получении отрицательных результатов при проведении хотя бы одной операции поверка прекращается.

### **2 Метрологические и технические требования к средствам поверки**

2.1 При проведении первичной и периодических поверок должны применяться средства поверки, указанные в таблице 3.

Операция поверки Средство поверки Метрологические и технические требования к средствам поверки Рекомендуемые типы средств поверки Определение метрологических характеристик средства измерений п. 6.4.1 методики поверки Вторичные эталоны единиц спектральной плотности энергетической яркости, спектральной плотности силы излучения и спектральной плотности энергетической освещённости по государственной поверочной схеме, утвержденной приказом Федерального агентства по техническому регулированию и метрологии от 29.12.2018 г. № 2815 Диапазон длин волн от 0,2 до 25,0 мкм Диапазон измерений СПЭЯ от  $1.10^5$  до  $1 \cdot 10^{12}$  Br/(cp· $M^3$ ) Диапазон измерений СПСИ от  $1.10^3$  до  $1.10^{10}$  Вт/(ср·м) Диапазон измерений СПЭО от  $1 \cdot 10^3$  до  $1.10^{10}$  BT/M<sup>3</sup> Средние квадратические отклонения результатов сличений вторичных эталонов единиц СПЭЯ, СПСИ, СПЭО с первичным эталоном составляют от 0,5 до 3,0 *%* Государственный вторичный эталон единиц спектральной плотности энергетической яркости, спектральной плотности силы излучения и спектральной плотности энергетической освещенности непрерывного оптического излучения в диапазоне длин волн от 0,2 до 10,0 мкм по государственной поверочной схеме, утвержденной приказом Федерального агентства по техническому регулированию и метрологии от 29.12.2018 г. № 2815 (далее - ВЭТ СПЭО) Рабочие эталоны единиц СПЭЯ, СПСИ, СПЭО по государственной поверочной схеме, утвержденной приказом Федерального агентства по техническому регулированию и метрологии от 29.12.2018 г. № 2815 Диапазон длин волн от 0,2 до 25,0 мкм Диапазон измерений СПЭЯ от  $1.10<sup>4</sup>$  до  $1.10^{12}$  Вт/(ср $\cdot$ м<sup>3</sup>) Диапазон измерений СПСИ от  $1.10^2$  до  $1.10^{10}$  Вт/(ср·м) Диапазон измерений СПЭО от  $1.10^2$  до  $1.10^{10}$  BT/ $\text{M}^3$ Пределы допускаемых относительных

Таблица 3 - Средства поверки приборов

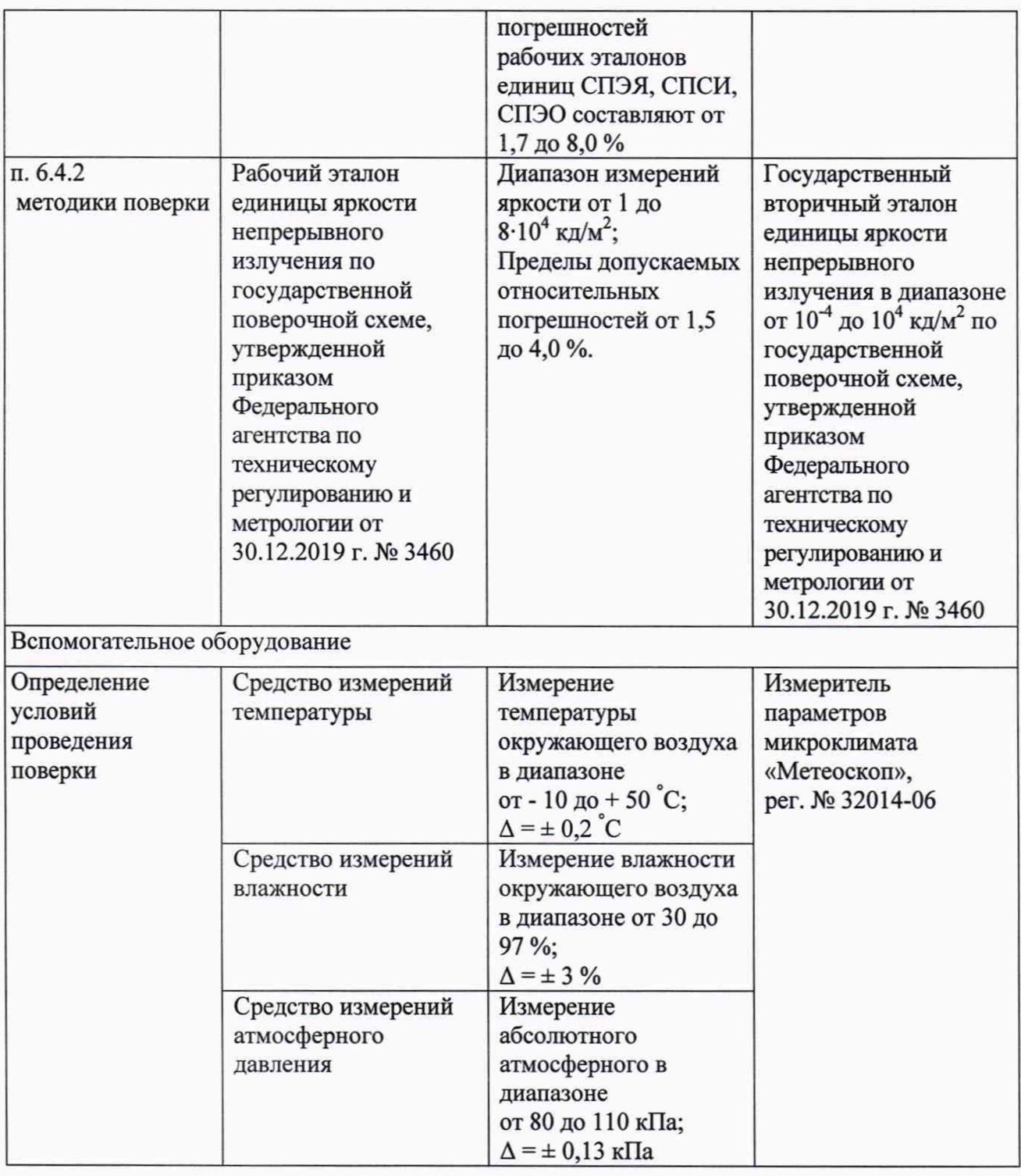

2.2 Допускается применение других средств поверки, не приведенных в таблице 3, но обеспечивающих определение метрологических характеристик поверяемых приборов с требуемой точностью. Средства поверки, указанные в таблице 3, должны быть аттестованы (поверены) в установленном порядке.

### **3 Требования к специалистам, осуществляющим поверку**

К проведению поверки допускаются лица:

- изучившие настоящую методику и руководства по эксплуатации приборов и средств поверки;

- имеющие квалификационную группу не ниже II в соответствии с правилами по охране труда при эксплуатации электроустановок, указанными в приложении к приказу Министерства труда и социальной защиты РФ № 903н от 15.12.20;

- прошедшие полный инструктаж по технике безопасности;

- прошедшие обучение на право проведения поверки по требуемым видам измерений.

### **4 Требования (условия) по обеспечению безопасности проведения поверки**

4.1 При проведении поверки следует соблюдать требования, установленные правилами по охране труда при эксплуатации электроустановок, указанными в приложении к приказу Министерства труда и социальной защиты РФ от 15.12.20 № 903н. Оборудование, применяемое при поверке, должно соответствовать требованиям ГОСТ 12.2.003-91. Воздух рабочей зоны должен соответствовать ГОСТ 12.1.005-88 при температуре помещения, соответствующей условиям испытаний для легких физических работ.

4.2 При выполнении поверки должны соблюдаться требования руководства по эксплуатации приборов.

4.3 Помещение, в котором проводится поверка, должно соответствовать требованиям пожарной безопасности по ГОСТ 12.1.004-91 и иметь средства пожаротушения по ГОСТ 12.4.009-83.

4.4 Приборы не оказывают опасных воздействий на окружающую среду и не требуют специальных мер по защите окружающей среды.

#### **5 Требования к условиям проведения поверки**

5.1 При проведении поверки должны соблюдаться следующие условия:

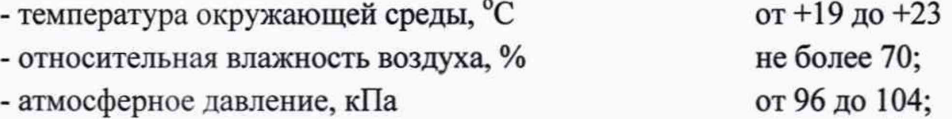

#### **6 Проведение поверки**

#### **6.1 Внешний осмотр средства измерений**

6.1.1 Проверку проводят визуально. Проверяют соответствие приборов следующим требованиям:

- соответствие состава приборов требованиям п. 1.3 руководства по эксплуатации КБДП.201159.260 РЭ (далее РЭ);

- соответствие расположения надписей и обозначений требованиям технической документации;

- отсутствие механических повреждений на наружных поверхностях приборов, влияющих на их работоспособность; чистоту розеток и разъемов, состояние соединительных кабелей.

6.1.2 Приборы считаются прошедшими операцию поверки с положительным результатом, если:

- состава приборов соответствует требованиям п. 1.3 РЭ;

- расположение надписей и обозначений соответствует требованиям технической документации;

- наружные поверхности приборов и соединительные кабели не повреждены, отсутствуют загрязнения розеток и разъемов.

#### **6.2 Подготовка к поверке и опробование средства измерений**

6.2.1 Перед началом работы с приборами необходимо внимательно изучить руководство по эксплуатации, а также ознакомиться с правилами подключения.

6.2.2 Проверить наличие средств поверки по таблице 3, укомплектованность их документацией и необходимыми элементами соединений.

6.2.3 Если приборы в упакованном виде длительно находились при температуре воздуха ниже плюс 5 °С, то их необходимо выдержать при температуре эксплуатации не менее 6 ч.

6.2.4 Монтаж и подключение приборов производится в следующем порядке:

- извлечь из транспортной упаковки блок анализа, зонд измерительный, кабель телекоммуникационный, устройство позиционирования и контрольную меру приведённой яркости люминесценции;

- соединить зонд измерительный и блок анализа телекоммуникационным кабелем;

- однократно нажать кнопку «Вкл/Выкл»;

- если прибор не включился, то подключить сетевой блок питания к блоку анализа и подключить сетевой блок питания к розетке сети переменного тока;

- повторно нажать кнопку «Вкл/Выкл».

6.2.5 При использовании специального программного обеспечения (СПО) подключить прибор к персональному компьютеру (ПК) через стандартный канал связи USB2.0.

6.2.6 Опробование приборов состоит в определении отклонения повторяемости при проведении 10 измерений подряд контрольной меры приведенной яркости люминесценции, входящей в комплект приборов.

6.2.7 Установить зонд измерительный на контрольную меру.

6.2.8 Нажать кнопку «Возврат» на блоке анализа. Перемещаясь по меню колесомманипулятором, выбрать режим «Калибровка» и нажать кнопку «Ввод» (см. рисунок 1).

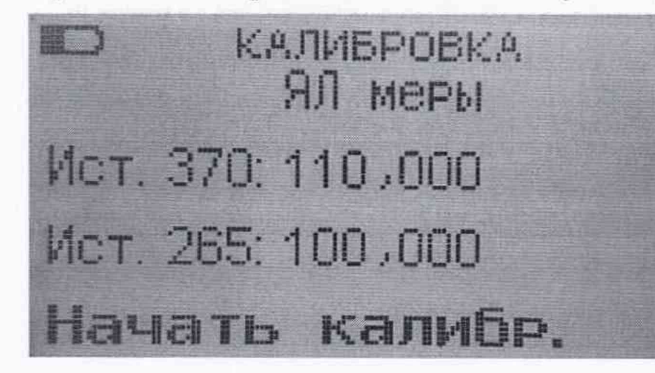

Рисунок 1 - Отображение режима «Калибровка» на ЖК-дисплее блока анализа.

6.2.9 Перемещаясь по меню «Калибровка» при помощи колеса-манипулятора, выбрать «Ист. 265» (Источник 265 нм) и нажать кнопку «Ввод». В открывшемся меню (см. рисунок 2) установить значение приведенной яркости люминесценции контрольной меры, перемещаясь между разрядами числа нажатием кнопки «Ввод» и изменяя числовые значения прокруткой колеса-манипулятора. После установки значения нажать кнопку «Возврат».

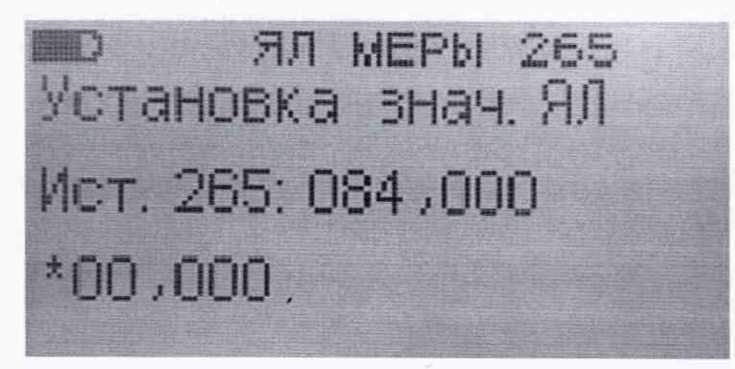

Рисунок 2 - Отображение установки значения приведенной яркости люминесценции меры на ЖК-дисплее блока анализа

6.2.10 В меню «Калибровка» прокруткой колеса-манипулятора выбрать «Начать калибр.» и нажать кнопку «Ввод». На ЖК-дисплее блока анализа отобразится надпись «Идет калибровка». После завершения калибровки появится налпись «Калибровка завершена». Затем вернуться в меню измерений, дважды нажав кнопку «Возврат», и провести измерение контрольной меры прибора 10 раз (измерение проводится по однократному нажатию кнопки «Ввод»). Записать значения  $L_{\text{ITIn}}$ .

6.2.11 При управлении прибором с помощью ПК запустить СПО в соответствии с руководством по эксплуатации. Откроется главный экран (см. рисунок 3). Для подключения прибора к ПК на главном экране нажать кнопку «Подключить/отключить». Затем выбрать вкладку «Прибор» (см. рисунок 4) и установить калибровочное значение приведенной яркости люминесценции контрольной меры. На главном экране нажать кнопку «Калибровка». Затем вернуться во вкладку «Однократное измерение» и провести измерение контрольной меры прибора 10 раз (измерение проводится по однократному нажатию кнопки «Запуск»). Записать значения  $L_{\text{min}}$ .

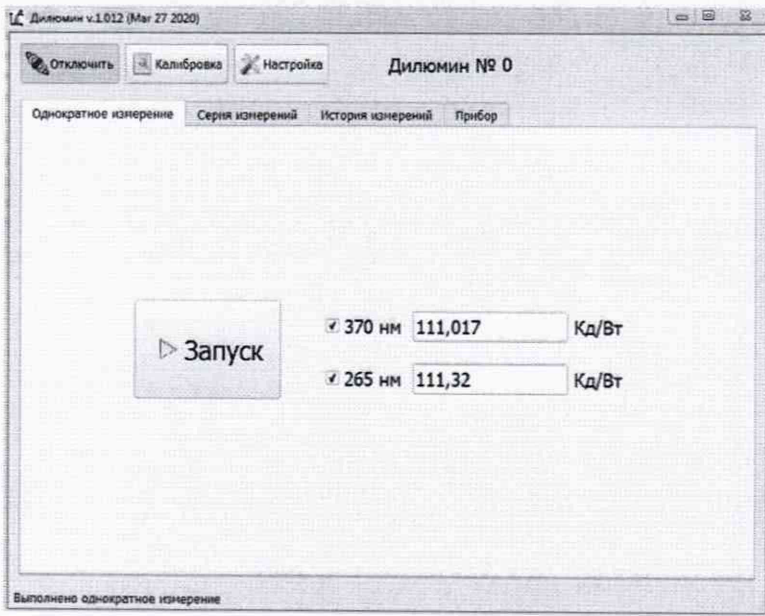

Рисунок 3 - Главный экран СПО

| <b>OTKINGHISTLE</b>   | <b>А Калибровка</b>  | - Настройка     |                                     | Дилюмин Nº 0                 |                   |
|-----------------------|----------------------|-----------------|-------------------------------------|------------------------------|-------------------|
| Однократное измерение |                      | Серия измерений | История измерений                   | Прибор                       |                   |
|                       |                      |                 |                                     |                              |                   |
|                       |                      |                 |                                     |                              |                   |
|                       |                      |                 | Данные прибора Сохраненные значения |                              |                   |
|                       | Tim                  | Дилюнин         | <b>Her</b>                          | № Софанить в ПК              |                   |
|                       | <b>3au, NO</b>       | o               | Ret                                 | <b>М</b> Сохранить в ПК      |                   |
|                       | Дата выпуска         | 0/2000          | <b>He'l</b>                         | <sup>14</sup> Сохранить в ПК |                   |
|                       | Принадлежит          |                 | Het                                 | Сохранить в ПК               |                   |
|                       | Bepass NO            | 1,000.000       | Her                                 | <sup>14</sup> Сохранить в ПК |                   |
|                       |                      |                 | Her                                 | <b>Н</b> Сохранить в ПК      | Записать в прибор |
|                       | Значение меры 370 км | 111             |                                     |                              |                   |

Рисунок 4 - Вкладка СПО «Прибор»

6.2.13 Рассчитать среднее арифметическое результатов измерений по формуле (1):

$$
\overline{L}_{\text{J}} = \frac{1}{10} \sum_{n=1}^{10} L_{\text{J}}.
$$
 (1)

где  $L_{\text{III}}$  – приведенная яркость люминесценции, измеренная прибором, кд/Вт,

п - номер измерения.

6.2.14 Рассчитать отклонение повторяемости по формуле (2):

$$
\delta_{\rm \pi} = \left| \frac{\overline{L}_{\rm \pi\pi} - L_{\rm \pi\pi0}}{L_{\rm \pi\pi0}} \right| \cdot 100\,\,\%
$$
\n(2)

где  $L_{\text{J} \Pi 0}$  – приведенная яркость люминесценции контрольной меры из комплекта приборов, кд/Вт.

6.2.14 Приборы считаются прошедшими операцию поверки с положительным результатом, если отклонение повторяемости при проведении 10 измерений подряд не превышает 3 %.

### 6.3 Проверка программного обеспечения средства измерений

6.3.1 Проверить соответствие заявленных идентификационных данных программного обеспечения сведениям, приведенным в описании типа на приборы.

Версия программного обеспечения, установленного на ПК, отображается в верхней строке экрана программы (см. рисунок 3).

Для проверки версии встроенного программного обеспечения следует перейти в меню прибора нажав кнопку «Возврат», затем, перемещаясь по меню колесом-манипулятором, выбрать «Спец. режимы» и нажать кнопку «Ввод». Колесом-манипулятором пролистать вниз до пункта «Вер. ПО» (см. рисунок 5).

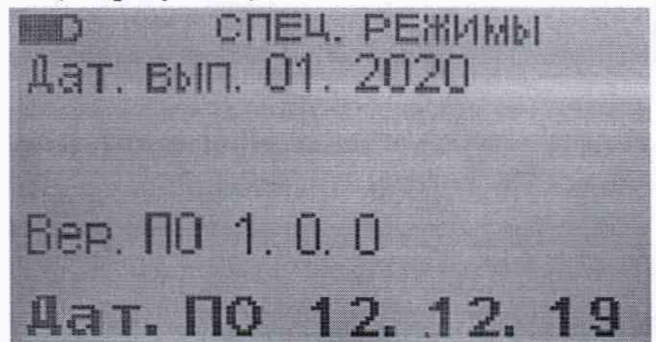

Рисунок 5 - Версия встроенного программного обеспечения

6.3.2 Приборы признаются прошедшими операцию поверки с положительным результатом, если идентификационные данные программного обеспечения соответствуют значениям, приведенным в таблице 4.

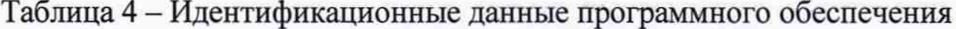

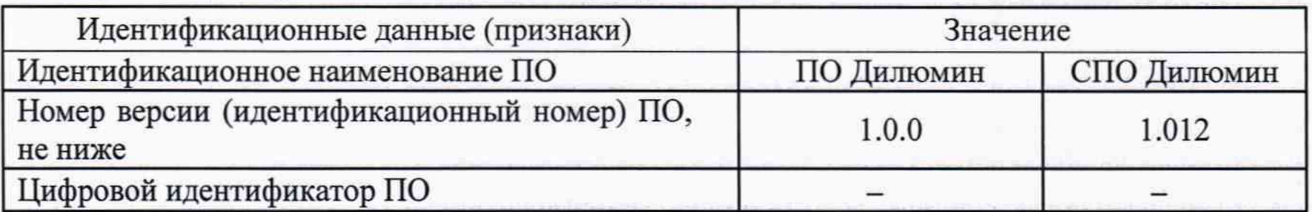

8

#### **6.4 Определение метрологических характеристик средства измерений**

### **6.4.1 Определение значений и воспроизводимости энергетической освещенности, создаваемой встроенным в прибор источником излучения в пределах рабочей зоны**

6.4.1.1 Определение значений энергетической освещенности (ЭО), создаваемой встроенным в прибор источником излучения, проводят методом сличения с эталонным излучателем из состава ВЭТ СПЭО (далее - излучатель), работающим в тех же спектральных диапазонах, с помощью спектрального компаратора.

6.4.1.2 Установить излучатель и зонд измерительный из комплекта прибора на оптический стенд ВЭТ СПЭО и провести юстировку. Для этого установить на место излучателя котировочное устройство из состава ВЭТ СПЭО. Приёмная поверхность зонда измерительного и поверхность стекла котировочного устройства должны располагаться в плоскостях, перпендикулярных оптической оси. При этом оптическая ось должна проходить через центр приемной поверхности зонда измерительного и перекрестие на стекле юстировочного устройства. Снять юстировочное устройство и установить на его место излучатель.

6.4.1.3 Нажать кнопку «Возврат» на блоке анализа прибора. Перемещаясь по меню колесом-манипулятором, выбрать режим «Специальные режимы» и нажать кнопку «Ввод». Выбрать пункт «Вкл. ист. 265» и нажать кнопку «Ввод» при этом включится источник 265 нм на 5 с.

6.4.1.4 На монохроматоре, входящем в состав спектрального компаратора из состава ВЭТ СПЭО, установить длину волны *Х\ =* 235 нм.

6.4.1.5 Поочередно снять показания сигналов приемника излучения спектрального компаратора:  $i_0(\lambda)$ , В, - при освещении его эталонным излучателем и  $i_0(\lambda)$ , В, - при освещении его источником из комплекта прибора.

6.4.1.6 Установить заслонку из состава ВЭТ СПЭО и измерить на той же длине волны темновые сигналы приемника излучения спектрального компаратора:  $i_{\text{ro}}(\lambda)$  – при освещении его эталонным излучателем,  $i_{\rm tr}(\lambda)$ , В, - при освещении его источником из комплекта прибора.

6.4.1.7 Рассчитать отношение  $R_i(\lambda)$ , В, сигналов эталонного излучателя и источника из комплекта прибора для длины волны *X* по формуле (3):

$$
R_i(\lambda) = \frac{i_i(\lambda) - i_{\pi i}(\lambda)}{i_{0i}(\lambda) - i_{\pi 0i}(\lambda)}
$$
(3)

6.4.1.8 Повторить 10 раз измерения в соответствии с пунктами с 6.4.1.5 по 6.4.1.7.

6.4.1.9 Рассчитать среднее значение отношения сигналов  $R(\lambda)$ , B, по формуле (4):

$$
\overline{R}(\lambda) = \frac{1}{10} \cdot \sum_{i=1}^{10} R_i(\lambda)
$$
 (4)

6.4.1.10 Рассчитать значение СПЭО источника из состава прибора  $E(\lambda)$ , Вт/м<sup>3</sup>, для длины волны *X* по формуле (5):

$$
E_n(\lambda) = E_0(\lambda) \cdot \overline{R}(\lambda), \tag{5}
$$

где  $E_0(\lambda)$  - эталонное значение СПЭО для данной длины волны эталонного излучателя из состава ВЭТ СПЭО, взятое из сертификата калибровки.

6.4.1.11 Повторить пункты с 6.4.1.4 по 6.4.1.10 для длин волн в диапазоне от 236 до 295 нм с шагом установки длины волны на монохроматоре 1 нм.

Рассчитать энергетическую освещенность по формуле (6):

$$
E_{en} = \int_{\lambda}^{\lambda_n} E_n(\lambda) d\lambda
$$
 (6)

6.4.1.12 Обработку результатов измерений энергетической освещенности провести в соответствии с п. 7.1 настоящей методики поверки.

# **6.4.2 Определение диапазона и относительной погрешности измерений яркости**

6.4.2.1 Установить прибор на контрольную меру. Нажать кнопку «Возврат» на блоке анализа. Перемещаясь по меню колесом-манипулятором, выбрать режим «Специальные режимы» и нажать кнопку «Ввод». Установить контрольную меру приведённой яркости люминесценции. Затем с помощью колеса-манипулятора выбрать «Прямое изм.» и нажать кнопку «Ввод». Для измерения темнового сигнала убрать галочки с пунктов «Разр. ист. 370» и «Разр. ист. 265» нажатием кнопки «Ввод» на эти пункты, затем выбрать пункт «Начать изм.» и нажать кнопку «Ввод». Провести измерения 10 раз.

Рассчитать среднее арифметическое результатов измерений по формуле (7):

$$
\bar{i}_{\text{rc}} = \frac{1}{10} \sum_{n=1}^{10} i_{\text{rc}} + \cdots \tag{7}
$$

где  $i_{\text{tcaBHF}}$  – темновой сдвиг, измеренный прибором,

*п* - номер измерения.

6.4.2.2 В режиме «Прямое изм.» выбрать источник 265 нм, установив галочку напротив пункта «Разр. ист. 265» и нажав кнопку «Ввод». Для запуска измерения выбрать пункт «Начать изм.» и нажать кнопку «Ввод»

Провести измерения сигнала 10 раз.

Рассчитать среднее арифметическое результатов измерений по формуле (8):

$$
\overline{i}_{265} = \frac{1}{10} \sum_{n=1}^{10} i_{265n} , \qquad (8)
$$

где  $i_{265}$  - сигнал от источника 265 нм, измеренный прибором,

*п* - номер измерения.

6.4.2.3 Рассчитать коэффициент преобразования источника 265 нм  $k_{265}$  по формуле (9):

$$
k_{265} = \frac{\bar{i}_{265} - \bar{i}_{\text{regair}}}{L_{J_{\text{IKM}}}},
$$
\n(9)

где  $L_{\text{J}\textsc{km}}$  - значение приведённой яркости люминесценции контрольной меры для источника 265 нм.

6.4.2.4 Установить источник яркости с диапазоном от  $10^{-4}$  до  $100 \text{ K/m}^2$  из состава РЭ яркости и столик с прибором на фотометрическую скамью из состава РЭ яркости.

6.4.2.5 Выбрать источник 265 нм нажатием на блоке анализа кнопки «265». Вывести эталонный источник яркости из состава РЭ яркости на рабочий режим в соответствии с его эксплуатационной документацией. Установить значение яркости 0,02 кд/м<sup>2</sup>.

6.4.2.6 Измерить сигнал, нажав кнопку «Ввод» на блоке анализа или зонде.

При управлении прибором с помощью ПК для измерения сигнала выбрать вкладку «Однократное измерение» (см. рисунок 3) и нажать кнопку «Запуск».

Провести измерения сигнала 10 раз.

Рассчитать среднее арифметическое результатов измерений по формуле (10):

$$
\bar{i}_{\tau} = \frac{1}{10} \sum_{n=1}^{10} i_m , \qquad (10)
$$

где  $i_{\rm r}$  - темновой сигнал, измеренный прибором,

*п -* номер измерения.

Рассчитать яркость, кд/м<sup>2</sup>, по формуле (11):

$$
L = \frac{\bar{i} - \bar{i}_{\text{r} \text{c} \text{}}}{k_{265}} \cdot E_{e265},
$$
 (11)

где  $i_{\text{renew}}$  – темновой сигнал, измеренный в п. 4.10.1;

 $E_{e265}$  - среднее значение энергетической освещенности, создаваемой источником 265 нм, измеренное в п. 6.4.1.

*-* Рассчитать яркость, кд/м<sup>2</sup>, по формуле (12):

$$
L = \frac{\bar{i} - \bar{i}_r}{k_{265}} \cdot E_{e265},\tag{12}
$$

где  $L$  – яркость, измеренная прибором, кд/м<sup>2</sup>;

 $\overline{i}$  – сигнал от источника яркости, измеренный прибором;

 $i_{\tau}$  - темновой сигнал, измеренный прибором в п. 6.4.2.1;

 $E_{e265}$  - среднее значение энергетической освещенности, создаваемой источником 265 нм, измеренное прибором в разделе 6.4.1.

6.4.2.8 Повторить пункты с 6.4.2.6 по 6.4.2.7 для значений яркости эталонного источника яркости 0,1 кд/м<sup>2</sup> и 10 кд/м<sup>2</sup>.

6.4.2.9 Установить источник яркости с диапазоном от 100 до 10000 кд/м<sup>2</sup> из состава РЭ яркости на фотометрическую скамью.

6.4.2.10 Вывести эталонный источник яркости из состава ВЭТ яркости на рабочий режим в соответствии с его эксплуатационной документацией. Установить значение яркости 220 кд/м<sup>2</sup>. Провести измерения в соответствии с п. 6.4.2.7.

6.4.2.11 Обработку результатов измерений яркости провести в соответствии с п. 7.2 настоящей методики поверки.

# **7 Подтверждение соответствия средства измерений метрологическим требованиям**

#### **7.1 Обработка результатов измерений энергетической освещенности**

7.1.1 Рассчитать среднее арифметическое результатов измерений энергетической освещенности (ЭО),  $Br/m^2$ , по формуле (13):

$$
\overline{E}_e = \frac{1}{n} \sum_{i=1}^n E_{en,i} \,, \tag{13}
$$

где  $E_{e\lambda}$  – ЭО, измеренная прибором, Вт/м<sup>2</sup>;

*i -* номер измерения;

 $n$  - число измерений.

7.1.2 Воспроизводимость энергетической освещенности, создаваемой встроенным в прибор источником излучения, %, определяется по формуле (14):

$$
\delta_E = \frac{E_{\text{max}} - E_{\text{min}}}{\overline{E}_e} \cdot 100\,\%
$$
\n(14)

где  $E_{\text{max}}$  - максимальное значение ЭО, создаваемой встроенным в прибор источником излучения,  $Br/m^2$ ;

 $E_{\text{min}}$  - минимальное значение ЭО, создаваемой встроенным в прибор источником излучения,  $Br/M^2$ .

7.1.3 Приборы считаются прошедшими операцию поверки по п. 6.4.1 с положительным результатом, если измеренные значения ЭО составляют (2,0  $\pm$  1,5) Вт/м<sup>2</sup>, а воспроизводимость энергетической освещенности, создаваемой встроенным в прибор источником излучения, не превышает  $\pm$  3 %.

#### 7.2 Обработка результатов измерений яркости

7.2.1 Рассчитать среднее арифметическое результатов измерений для k-го значения яркости, кд/м<sup>2</sup>, рассчитанное по формуле (15):

$$
\overline{L}_k = \frac{1}{n} \sum_{i=1}^n L_{k,i} \tag{15}
$$

где  $L$  – яркость, измеренная прибором, кд/м<sup>2</sup>;

 $i$  – номер измерения;

п - число измерений.

7.2.2 Относительная погрешность измерений k-го значения яркости, %, определяется по формуле (16):

$$
\delta_L = \frac{\overline{L}_k - L_s}{L_s} \cdot 100 \, \%, \tag{16}
$$

где  $L_3$  - значения яркости, создаваемой эталонным источником из состава РЭ, кд/м<sup>2</sup>, взятые из сертификата калибровки.

7.2.3 Приборы считаются прошедшими операцию поверки по п. 6.4.2 с положительным результатом, если диапазон измерений яркости составляет от 0,02 до 220 кд/м<sup>2</sup>, а относительная погрешность измерений яркости не превышает  $\pm$  12 %.

# 7.3 Определение пределов относительной погрешности измерения приведённой яркости люминесценции.

7.3.1 Рассчитать по формуле относительную погрешность определения приведённой яркости люминесценции для всех измеренных значений яркости:

$$
\delta_{L_{\pi}} = \frac{E}{L} \cdot \sqrt{\left(\frac{\Delta_L}{E}\right)^2 + \left(\frac{L}{E^2} \Delta_E\right)^2 + \left(\frac{L}{E} \delta_{\Pi}\right)^2},\tag{17}
$$

где

$$
\Delta_L = L \cdot \delta_L, \qquad (18)
$$

$$
\Delta_E = E \cdot \delta_E, \tag{19}
$$

7.3.2 Приборы считаются прошедшими операцию поверки по п. 6.4.2 c положительным результатом, если максимальное значение относительной погрешности определения приведённой яркости люминесценции не превышает 15 %.

### **8 Оформление результатов поверки**

8.1 Результаты измерений поверки заносятся в протокол (форма протокола приведена в приложении А настоящей методики поверки).

8.2 При положительных результатах поверки по запросу заказчика может быть оформлено свидетельство о поверке в установленной форме.

8.3 При отрицательных результатах поверки по запросу заказчика может быть оформлено извещение о непригодности в установленной форме с указанием причин непригодности.

8.4 Сведения о результатах поверки передаются в Федеральный информационный фонд по обеспечению единства измерений.

Начальник отделения М-4 ФГУП «ВНИИОФИ»

Ведущий инженер ФГУП «ВНИИОФИ» СИДИ Н.Е. Бурдакина

Инженер 1 категории с.С. Широков

### ПРИЛОЖЕНИЕ А

(Рекомендуемое)

К Методике поверки МП 024. М4-21

Измерители яркости люминесценции бумаги Дилюмин

# ПРОТОКОЛ

первичной (периодической) поверки

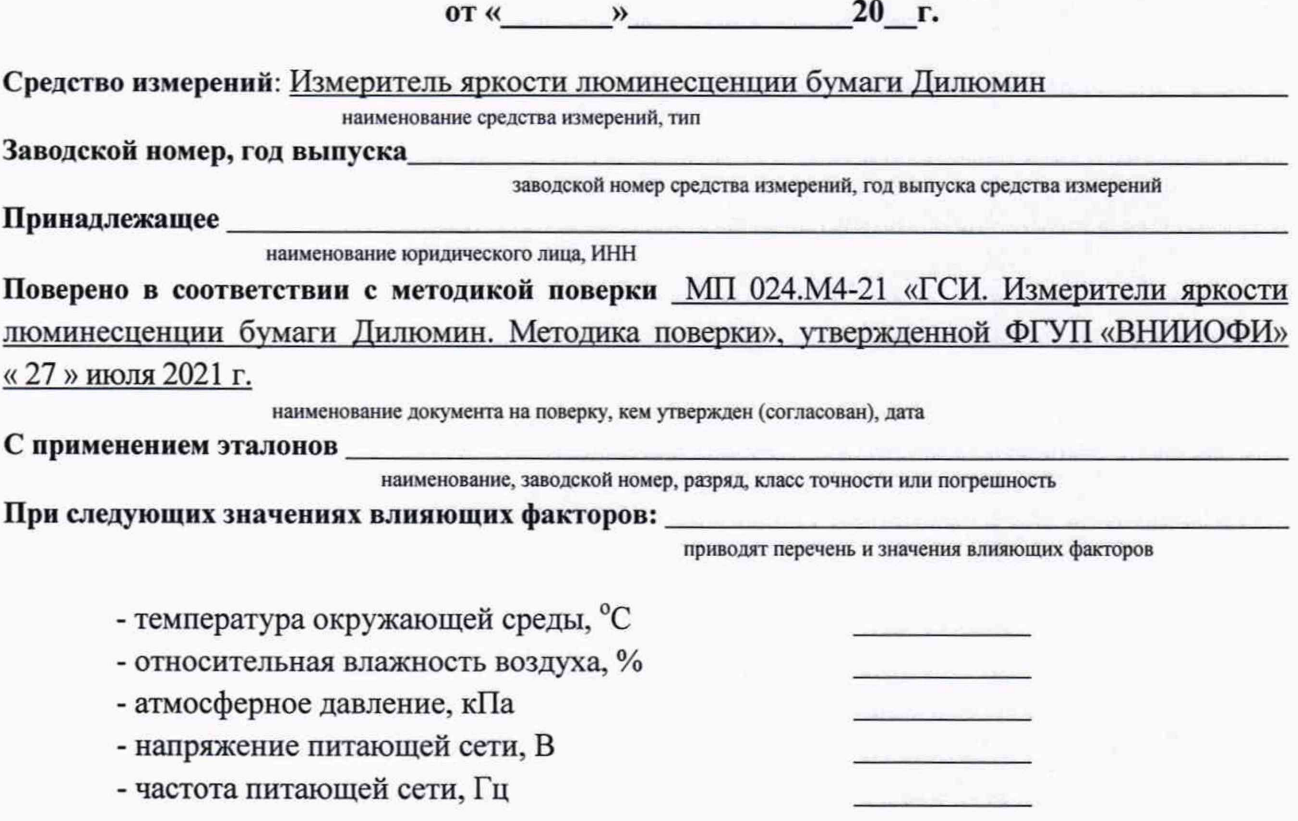

# Внешний осмотр:

# Проверка идентификации программного обеспечения:

Таблица А.1 - Идентификационные данные программного обеспечения

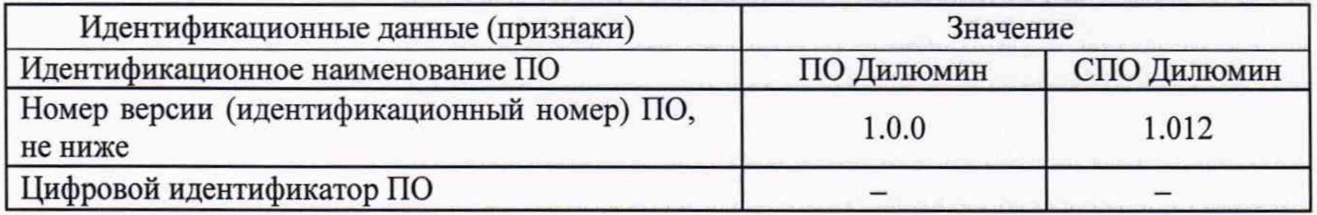

# Опробование:

### Получены результаты поверки метрологических характеристик:

Таблица А.2 - Метрологические характеристики

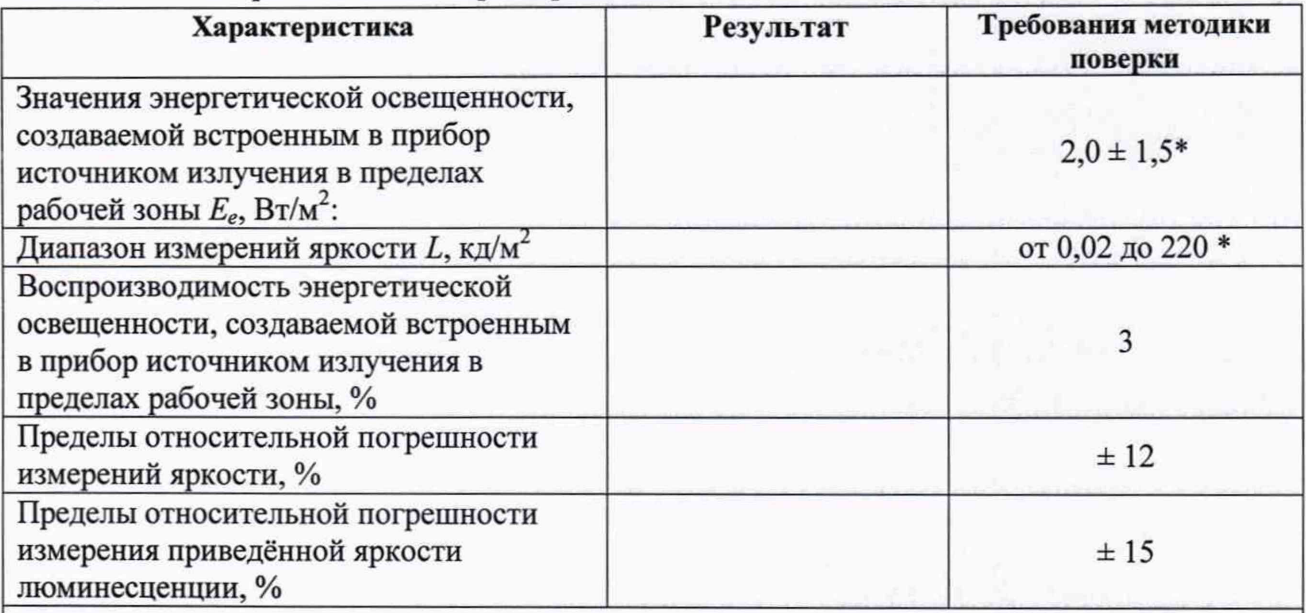

\* Соответствует диапазону приведенной яркости люминесценции  $L$ лп, кд/Вт, от 0,01 до 119,99, которая рассчитывается по формуле  $L_{\text{III}} = \frac{L}{E_e}$ 

Рекомендации

средство измерений признать пригодным (или непригодным) к применению

Исполнители:

должность

подпись

фамилия, инициалы